# **Data Science**

Wintersemester 2022 / 2023

## **Übungsblatt 6**

### **Aufgabe 1** (Z-Normalisierung)

Im Python Modul datascience gibt es die Funktion ball\_daten(), die den Datensatz der verschiedenen Sportbälle als DataFrame erzeugt.

1. Rufen Sie die Funktion ball\_daten() auf um einen DataFrame data zu erzeugen.

Ermitteln Sie Mittelwert und Standardabweichung für die Attribute *Umfang* und *Gewicht*. Schreiben Sie dazu die Funktionen smean(s) und sdev(s), die für ein Series Objekt den Mittelwert bzw. die Standardabweichung berechnen.

- 2. Definieren Sie eine Funktion z\_norm\_series(s), die für ein Series Objekt s eine z-normalisierte Series zurückgibt (vgl. Foliensatz 6, Folie 27).
- 3. Schreiben Sie eine Funktion z\_norm\_df(d), die für einen DataFrame d einen DataFrame zurückgibt, bei dem jede Spalte z-normalisiert ist.

Überprüfen Sie ihr Ergebnis, in dem Sie sich die Ausgabe von data.describe() nach erfolgter Anwendung ihrer Funktion z\_norm\_df(..) anschauen.

### **Aufgabe 2** (Klassifikation mit Entscheidungsbäumen)

Vielleicht können Sie sich an die Aufgabe aus der Wirtschaftsinformatik erinnern, bei der für ein Paket anhand des Volumens (Länge, Breite, Höhe) und der Entfernung festgelegt werden sollte, welcher Dienstleister für den Transport des Paketes benutzt werden soll.

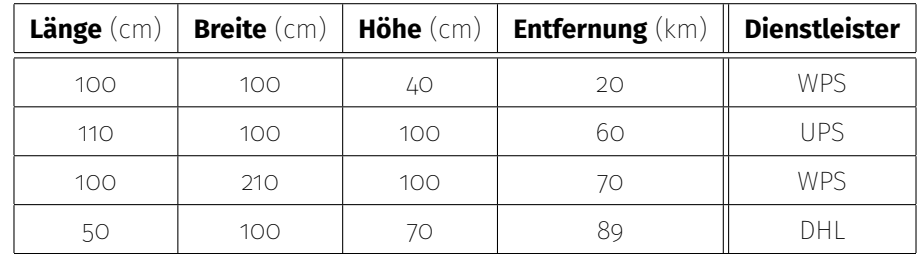

Die Daten hatte das Format wie in folgender Tabelle angegeben:

Diese Aufgabe kann man auch als *Klassifikationsproblem* auffassen, bei der das Attribut Dienstleister auf Grundlage der Versandangaben (Paketmaße und Entfernung) vorhergesagt werden soll.

In der Datei Kurse/DataScience1/data/versand-training.csv finden Sie einen großen Datensatz mit Versandangaben und dem jeweils zugehörigen Dienstleister.

1. Laden Sie den Datensatz in einen DataFrame.

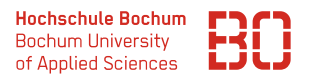

- 2. Wie sind die Werte für Länge, Breite, Höhe und Entfernung verteilt? Bestimmen Sie jeweils den Mittelwert und die Standardabweichung!
- 3. Trainieren Sie mit *SciKit-Learn* einen Entscheidungsbaum auf dem Datensatz (siehe Foliensatz 5, ab Folie 46).

**Hinweis:** Es gibt für die Versanddaten bereits einen Trainings- und Test-Datensatz. Sie können daher die Aufteilung in Train/Test Daten (Schritt 2 in dem Folienbeispiel) in diesem Fall überspringen.

Lassen Sie sich den Entscheidungsbaum anzeigen (datascience.show\_tree) und vergleichen Sie den Baum mit den Regeln, die für die Wahl des Dienstleisters gelten sollen (Foliensatz *Folien-TutorialDay1*, Folie 46).

4. Testen Sie ihr Modell auf dem Datensatz

#### Kurse/DataScience1/data/versand-test.csv

und schauen Sie sich mit SciKit-Learn den *Classification Report* an.

Welche Klasse wird am besten vorhergesagt?

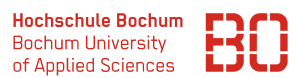

#### **Aufgabe 3 \*** (Klassifikation mit k-NN)

Betrachten Sie nochmal den Datensatz aus der letzten Aufgabe 3.

- 1. Trainieren Sie ein k-NN Modell auf dem Datensatz und nutzen Sie dafür  $k = 2$ . (Vgl. Foliensatz 6, Folie 12)
- 2. Nutzen Sie die sklearn.metrics Funktion accuracy\_score um den Trainigsfehler für das Modell mit  $k = 2$  zu berechnen:

```
from sklearn . metrics import accuracy_score
y-pred = m. predict (X_train)
train_error = 1 - accuracy_score(y_train, y_pred)
```
3. Schreiben Sie eine Funktion knn\_errors(X, y), die für die  $k \in \{2, ..., 6\}$  die Trainingsfehler berechnet. Die Funktion soll eine Liste von Paaren (Tupeln) der mit k und dem dazu ermittelten Trainingsfehler zurückliefern, z.B.:

 $[$  (2, 0.874), (3, 0.849), (4, 0.519), ...]

4. Erstellen Sie aus der Ergebnis-Liste ihrer Funktion knn\_errors(X, y) einen DataFrame.